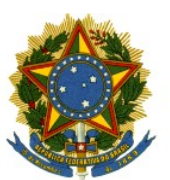

### **PODER JUDICIÁRIO DA UNIÃO TRIBUNAL REGIONAL DO TRABALHO DA 18ª REGIÃO**

Regulamenta os procedimentos para publicação de documentos e atos normativos no Diário Eletrônico da Justiça do Trabalho, no Diário Oficial da União e na Biblioteca Digital do Tribunal Regional do Trabalho da 18ª Região.

O DESEMBARGADOR-PRESIDENTE DO TRIBUNAL REGIONAL DO TRABALHO DA 18ª REGIÃO, no uso de suas atribuições legais e regimentais, tendo em vista o que consta do PA 4171/2018,

CONSIDERANDO o Decreto nº 9.215, de 29 de novembro de 2017, que dispõe sobre a publicação do Diário Oficial da União pela Imprensa Nacional da Casa Civil da Presidência da República;

CONSIDERANDO o Ato Conjunto TST.CSJT.GP.Nº 15, de 5 de junho de 2018, que instituiu o Diário Eletrônico da Justiça do Trabalho e estabeleceu normas para envio, publicação e disponibilização de matérias dos Órgãos da Justiça do Trabalho;

CONSIDERANDO a Resolução Administrativa TRT 18ª nº 43, de 11 de junho de 2012, que regulamenta, no âmbito do Tribunal Regional do Trabalho da 18<sup>a</sup> Região, a forma e o procedimento de tramitação do processo administrativo digital;

CONSIDERANDO o Projeto de Implantação da Biblioteca Digital do Tribunal Regional do Trabalho da 18ª Região, que visa proporcionar maior publicidade às normas e atos administrativos e judiciais do Tribunal, bem como a melhoria da gestão do acervo bibliográfico disponibilizado em formato eletrônico e dos demais documentos de mesmo formato que tenham sido produzidos em decorrência das atividades institucionais;

CONSIDERANDO a Portaria TRT 18ª GP/DG nº 3956, de 6 de dezembro de 2018, que instituiu a Biblioteca Digital do Tribunal Regional do Trabalho da 18ª Região;

CONSIDERANDO a necessidade de disciplinar os procedimentos para publicação de documentos e atos normativos no Diário Eletrônico da Justiça do Trabalho, no Diário Oficial da União e na Biblioteca Digital do Tribunal Regional do Trabalho da 18ª Região,

#### RESOLVE:

Art. 1º Ficam regulamentados por meio desta Portaria os procedimentos para publicação de documentos e atos normativos no Diário Eletrônico da Justiça do Trabalho - DEJT, no Diário Oficial da União - DOU e na Biblioteca Digital do Tribunal Regional do Trabalho da 18ª Região - BDTRT18.

Art. 2º A publicação de documentos e atos normativos de que trata esta Portaria será efetivada exclusivamente por intermédio do Sistema de Processos Administrativos – SISDOC.

Art. 3º O procedimento para envio e publicação de documentos e atos normativos no DEJT, no DOU e na BDTRT18 observará as orientações do manual constante do Anexo desta Portaria.

Art. 4º Os documentos e atos normativos encaminhados ao Núcleo de Atendimento ao Usuário e Cadastramento Processual para publicação serão disponibilizados no DEJT e/ou no DOU até o primeiro dia útil subsequente.

Art. 5º O ato normativo que sofrer alterações deverá ser compilado, com indicação dos dispositivos modificados, sendo juntado ao respectivo processo administrativo no SISDOC pela unidade proponente, após a efetiva publicação do ato normativo alterador.

§ 1º Deverá ser previamente juntado ao respectivo processo administrativo, pela unidade proponente, o texto compilado do ato normativo cuja proposta de alteração for submetida à deliberação do Tribunal Pleno.

§ 2º Incumbirá ao Núcleo de Apoio ao Tribunal Pleno adotar as medidas indicadas no *caput* após a publicação da Resolução Administrativa, quando esta houver alterado texto de ato normativo em vigor.

§ 3º A regra descrita no § 2º aplica-se no caso de eventual alteração de portaria submetida a referendo pelo Tribunal Pleno.

Art. 6º O Setor de Biblioteca Digital, vinculado à Gerência de Biblioteca, providenciará a publicação na BDTRT18 dos atos normativos que tenham importância para a formação e preservação do acervo institucional do Tribunal.

Art. 7° Esta Portaria entra em vigor na data de sua publicação.

Publique-se no Diário Eletrônico da Justiça do Trabalho.

*(assinado eletronicamente)* **PAULO PIMENTA** Desembargador-Presidente TRT da 18ª Região

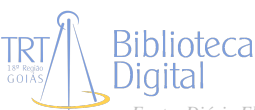

# **Tribunal Regional do Trabalho da 18ª Região Secretaria de Tecnologia da Informação e Comunicações**

## **Manual do Módulo de Publicação do SISDOC**

## **O que é o módulo de publicação?**

O módulo de publicação do SISDOC permite que qualquer documento de qualquer processo administrativo possa ser enviado para o Núcleo de Atendimento ao Usuário e Cadastramento Processual do Tribunal para que possa ser publicado no DEJT e na Imprensa Nacional. Com este módulo, todo o processo desde o envio até a certificação da disponibilização ficam registrados e podem ser acompanhados passo a passo pelas unidades envolvidas, eliminando a necessidade de compartilhamento de arquivos na rede ou por e-mail.

O módulo ainda permitirá que os atos normativos gerados no SISDOC e publicados possam ser adicionados à nossa Biblioteca Digital para consulta futura.

### **Enviando um documento para publicação**

O envio de documentos para publicação requer um perfil de acesso especial no SISDOC. Caso você precise fazer, e não possua permissão, verifique com o gestor da sua unidade.

Existem três formas de enviar um documento para publicação:

1. Se o documento for um ato normativo, será enviado automaticamente pelo sistema para publicação, assim que for assinado e receber sua numeração.

2. No momento de escolher os assinantes de um novo documento, através da opção "Documento para publicação".

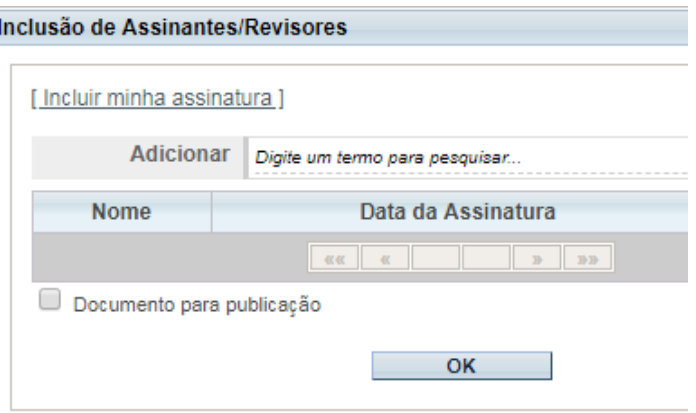

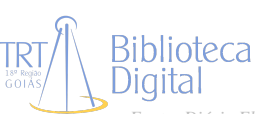

3. A qualquer momento, selecionando o documento e utilizando o botão "Enviar para Publicação".

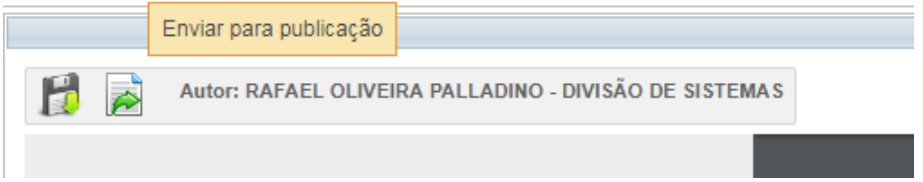

Nos três casos, será apresentada uma tela para que você informe onde deseja publicar o documento. As opções são DEJT e Imprensa Nacional, sendo que para cada uma delas você deve informar também em qual Caderno ou Seção deverá ocorrer a publicação. Em caso de dúvidas nesta tela, procure o Setor de Petições, Correspondências e Publicações.

Feito isso, o documento, assim que assinado, estará pronto para ser publicado, e sua situação pode ser acompanhada no menu Documentos/Atos -> Consultar Publicações.

#### **Depois de publicado: Confirmar a Disponibilização**

Depois da publicação, na maioria dos casos, o próprio Núcleo de Atendimento ao Usuário e Cadastramento Processual irá certificar a data e número da edição em que o documento foi publicado. Neste caso, o sistema irá juntar ao PA uma certidão informando esses dados de disponibilização. Caso esta certificação não seja feita de imediato, será gerada uma nova pendência para sua unidade, para que seja feita a certificação.

Sisdoc - Sistema de Processos Administrativos : Processos Pendentes Existem 161 pendências para você ou sua unidade. Q Visualizar Existem 10 documentos publicados aguardando confirmação da sua unidade. Q Visualizar

Para certificar a disponibilização, basta clicar no botão verde do lado direito e informar a data de disponibilização do diário onde foi publicado o documento, e o número da edição, em caso de DEJT. Uma certidão será juntada ao PA e a pendência será resolvida.

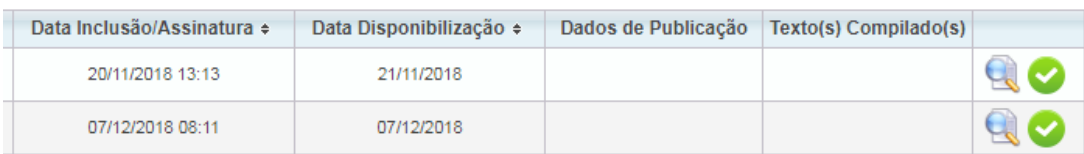

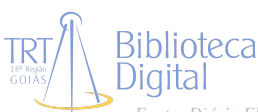

#### **Texto Compilado**

Outra função importante implementada neste módulo é a obrigatoriedade de anexar o Texto Compilado sempre que se publicar um ato que altera outros. O texto compilado é uma nova versão do ato que foi alterado, já contando com todas as alterações que foram feitas naquele ato ao longo do tempo.

Caso sua unidade publique um ato alterando um anterior, assim que a publicação ocorrer será gerada uma pendência para a unidade. Neste caso, clique na pendência para acessar a lista de documentos publicados, e utilize a opção "Texto Compilado" (botão abaixo) para anexar a nova versão do ato que foi alterado. Feito isso, você pode usar o botão verde para eliminar a pendência.

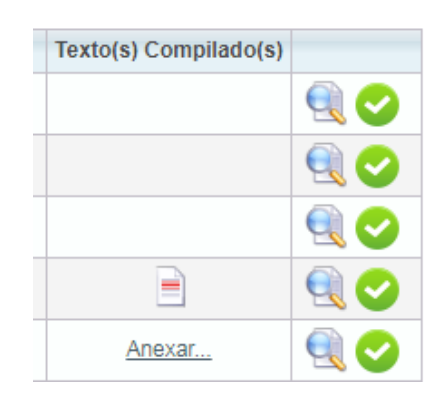

#### **Biblioteca Digital**

Com o uso exclusivo do módulo de publicação do SISDOC para realizar as publicações, além de reduzir trabalho e aumentar o controle, poderemos alimentar automaticamente nossa Biblioteca Digital. Assim que um documento é publicado, sua publicação certificada e as pendências resolvidas, ele chega até o Setor de Biblioteca Digital para seleção. Caso selecionado, ficará disponível no dia seguinte para consulta na Biblioteca. A obrigatoriedade do texto compilado garante que esteja disponível sempre a versão mais atual de cada ato.

Em caso de dúvidas, entre em contato com o Setor de Petições, Correspondências e Publicações do Núcleo de Atendimento ao Usuário e Cadastramento Processual.

Problemas técnicos devem ser reportados abrindo um chamado na Secretaria de Tecnologia da Informação e Comunicações.

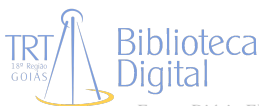

## **Fluxo de trabalho para publicação de documentos e atos administrativos no SISDOC:**

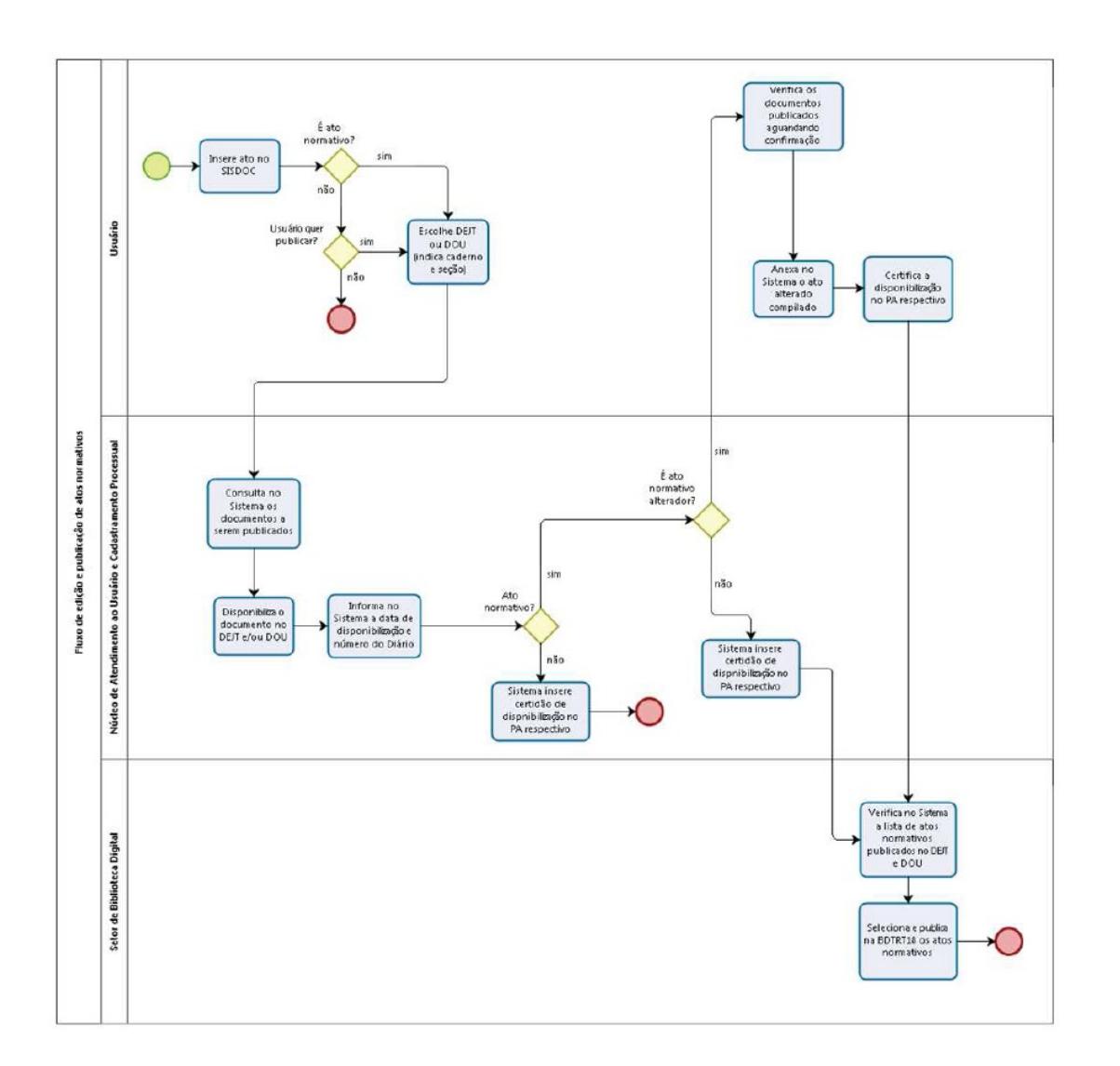

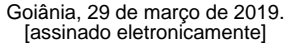

PAULO SÉRGIO PIMENTA DESEMB. PRES. DE TRIBUNAL

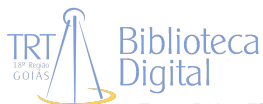